# **Технически правила за управление на COBOS - Client Portfolio**

(за Администратора на COBOS)

Инвестиционен посредник, абонат на COBOS, подал писмено заявление по образец за регистрация за ползване на *COBOS-Client Portfolio* и съгласно чл.5 ал.1 т.2 на *'Правила за регистрация и ползване на "COBOS – Client Portfolio"':* [http://download.bse-sofia.bg/COBOS/COBOS%20Client%20Portfolio%20Rules.pdf,](http://download.bse-sofia.bg/COBOS/COBOS%20Client%20Portfolio%20Rules.pdf) може да зарежда салдата, ценните книжа и приключилите сделки на клиентите си, посредством администраторския терминал (COBOS Admin terminal) . За управление на портфолиото се ползва менюто в зелен цвят в горната част на

COBOS Admin terminal:

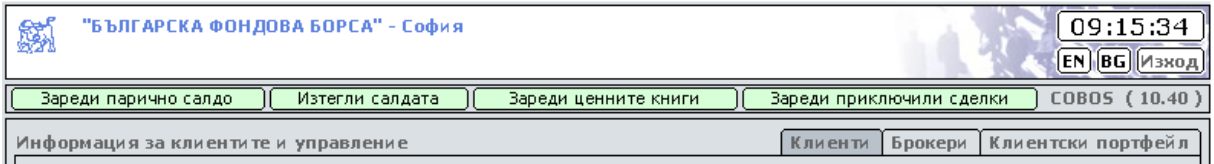

Зареди парично салдо

Зареждане на паричните салда от текстов файл (.txt). Всеки ред от файла се отнася само за един клиент. Ако се дублира номер на клиент във файла, последният запис препокрива данните от предходните за този клиент. Ако липсват данни за даден клиент, последните остават непроменени в базата. Форматът на ред от файла се състои от следните полета:

## **['update=>'][клиентски номер в Централен депозитар][','][парично салдо в лева]**

*Пример*:

## **update=>0000001954,123.45**

Между полетата няма празни интервали. Формата за изписване на сумите е с десетичен знак точка(.) и с точност до стотните. Администратора може по всяко време на дененощието да зарежда паричните салда на клиентите.

\* Сумите са в лева!

\* Ако описания формат на ред от файла не е спазен, реда се игнорира и обработката на файла продължава от следващия ред!

## Изтегли салдата

Извличане реалните салда на клиентите с активирани портфолиа към момента. Файлът има същата структура както гореописания и същият би могъл да се използва след необходима корекция за зареждане на парични салда.

#### Зареди ценните книги

Зареждане на ценните книги, от текстов файл (.txt). Във файла се описват ценните книги, притежавани от клиентите. Всеки ред от файла описва ценните книги на един клиент. Редовете във файла се обработват последователно. Ако за даден клиент има повече от един ред, последният ред припокрива предишни такива.

Ако липсват данни за даден клиент това означава, че няма промяна в броя на притежаваните ценни книги, и последните остават непроменени в базата.

#### **В случай, че за даден клиент има промяна за една или повече ценни книги е необходимо да се подадат всички ценни книги притежавани от клиента и актуалния им брой!**

Ценните книги на един клиент се отделят с разделител точка и запетая ( ; ). Всяка ценна книга и актуалния и брой се отделя с разделител две точки ( **:** ). Между полетата няма празни интервали. Всеки ред от файла завършва със символ диез (**#**). Форматът на ред от файла се състои от следните полета:

## **[номер в централен депозитар]['=>'][Борсов код на ценната книга][':'][брой ценни книги]['#']**

*Пример*:

## **0000001954=>6K1:112;5F4:1128;6C9:0;T57:49#**

Тук се вижда, че клиент с номер **0000001954** има следните позиции: **112** броя акции с код **6K1**, **1128** броя акции **5F4**, **0** броя **6C9** (когато клиента е продал всички ценни книги по дадената позиция) и **49** броя **T57**.

Администратора може да зарежда ценните книги на клиентите в интервала от 17:30 ч. до 09:25 ч.

\* Ако описания формат на ред от файла не е спазен, реда се игнорира и обработката на файла продължава от следващия ред!

#### Зареди приключили сделки

Зареждане на приключилите сделки след settlement, от текстов файл (.txt). Форматът на ред от файла се състои от следните полета:

**'номер сделка' '#'**

*Пример*:

## **20111021000000341# 20111021000199815# 20111021000199816#**

Между полетата няма празни интервали. Всеки ред от файла завършва със символ диез (**#**). Администратора може да зарежда приключилите сделки на клиентите в интервала от 17:30 ч. до 09:25 ч.

\*На база подадените приключили сделки, се извършва автоматична актуализация на Текущото Реално Парично Салдо(ТРСП) и Текущото Виртуално Парично Салдо(ТВСП) на клиента.

\* Ако описания формат на ред от файла не е спазен, реда се игнорира и обработката на файла продължава от следващия ред!